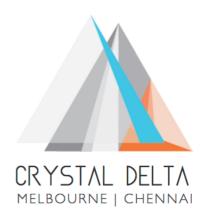

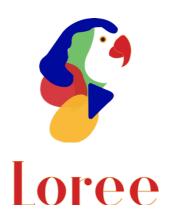

**Release 1904.3** 

Dated on -01st November 2019

## **Table of contents**

| <u>1.</u> | CONTEXT                                                     | 3        |
|-----------|-------------------------------------------------------------|----------|
| <u>2.</u> | RELEASE HISTORY                                             | 4        |
|           | INTRODUCTION                                                |          |
| 3.1.      | . Purpose & Scope                                           | 5        |
| 3.2.      |                                                             |          |
| 3.3.      | . Environment                                               |          |
| <u>4.</u> | RELEASE DETAILS                                             | 6        |
| 4.1.      | . RELEASE FEATURES                                          | 6-7      |
| 4.2.      | . CHANGE REQUEST INCLUDED IN THE RELEASE                    |          |
| 4.2.      | .1. FUNCTIONAL CHANGE REQUESTS                              |          |
| 4.2.      | .2. DEFECT FIXES                                            |          |
| 4.3.      | . RESOLVED CLIENT BUGS                                      |          |
| 4.4.      | . OPEN DEFECTS & KNOWN ISSUES                               | 8        |
| <u>5.</u> | INSTALLATION NOTE                                           | <u>c</u> |
| 5.1.      | . Installation Procedure available in the attached document | g        |
| 5.2.      | . KEY NOTES                                                 | 9        |
| <u>6.</u> | DELIVERABLE DETAILS                                         | 10       |

## 1. Context

This document contains the Release Notes for Loree (Release 1904.3) on Canvas LMS and Loree Admin Console.

# 2. Release History

| S.<br>No | Release<br># | Date of<br>Releases | Authored By                          | Reviewed<br>By             | Approved<br>By  | Summary of changes                   |
|----------|--------------|---------------------|--------------------------------------|----------------------------|-----------------|--------------------------------------|
| 1        | 1901.2       | 28-Jan-2019         | C.S.<br>Ramamurthy /<br>Dinesh Kumar | Raja                       | Eddie<br>Cejvan | Release notes<br>for Loree<br>1901.2 |
| 2        | 1901.5       | 27-Feb-2019         | C.S.<br>Ramamurthy /<br>Dinesh Kumar | Raja                       | Eddie<br>Cejvan | Release notes<br>for Loree<br>1901.5 |
| 3        | 1902.3       | 10-May-2019         | T. Dinesh<br>Kumar                   | Raja /<br>Shayam<br>Thomas | Eddie<br>Cejvan | Release notes<br>for Loree<br>1902.3 |
| 4        | 1902.4       | 24-May-2019         | T. Dinesh<br>Kumar                   | Raja/<br>Shayam<br>Thomas  | Eddie<br>Cejvan | Release notes<br>for Loree<br>1902.4 |
| 5        | 1902.5       | 07-June-2019        | T. Dinesh<br>Kumar                   | Raja/<br>Shayam<br>Thomas  | Eddie<br>Cejvan | Release notes<br>for Loree<br>1902.5 |
| 6        | 1902.6       | 28-June-2019        | T. Dinesh<br>Kumar                   | Shayam<br>Thomas           | Eddie<br>Cejvan | Release notes<br>for Loree<br>1902.6 |
| 7        | 1903.2       | 26-July-2019        | T. Dinesh<br>Kumar                   | Shayam<br>Thomas           | Eddie<br>Cejvan | Release notes<br>for Loree<br>1903.2 |
| 8        | 1903.3       | 09-Aug-2019         | T. Dinesh<br>Kumar                   | Shayam<br>Thomas           | Eddie<br>Cejvan | Release notes<br>for Loree<br>1903.3 |
| 9        | 1903.4       | 23-Aug-2019         | T. Dinesh<br>Kumar                   | Shayam<br>Thomas           | Eddie<br>Cejvan | Release notes<br>for Loree<br>1903.4 |
| 10       | 1903.5       | 06-Sep-2019         | T. Dinesh<br>Kumar                   | Shayam<br>Thomas           | Eddie<br>Cejvan | Release notes<br>for Loree<br>1903.5 |
| 11       | 1903.6       | 20-Sep-2019         | T. Dinesh<br>Kumar                   | Shayam<br>Thomas           | Eddie<br>Cejvan | Release notes<br>for Loree<br>1903.6 |
| 12       | 1904.1       | 06-Oct-2019         | T. Dinesh<br>Kumar                   | Shayam<br>Thomas           | Eddie<br>Cejvan | Release notes<br>for Loree<br>1904.1 |
| 13       | 1904.2       | 18-Oct-2019         | T. Dinesh<br>Kumar                   | Shayam<br>Thomas           | Eddie<br>Cejvan | Release notes<br>for Loree<br>1904.2 |
| 14       | 1904.3       | 01-Nov-2019         | T. Dinesh<br>Kumar                   | Shayam<br>Thomas           | Eddie<br>Cejvan | Release notes<br>for Loree<br>1904.3 |

## 3. Introduction

### 3.1. Purpose & Scope

This release is focuses on key enhancements to the Loree tool which were requested by the various Loree Canvas LMS users. As these enhancements mainly focusing on Archiving Templates, Restoring Archived Templates, add pages as a Module items, and responsive special blocks. For more details on the product features that forms a part of this release, refer section 4.

### 3.2. Release Version

### **Loree** Builder Version 1904.3

### 3.3. Environment

| 1. | Environment        | Desktop web-based tool for Windows and Mac PCs /<br>Laptops             |
|----|--------------------|-------------------------------------------------------------------------|
| 2. | Supported Browsers | Safari (Mac only), Chrome, Firefox                                      |
| 3. | Pre-Requisites     | Valid Instructure-Canvas license  Valid Loree Admin console credentials |

## 4. Release Details

### 4.1 Release Features

| S. No | Features /<br>Enhancements                                                       | Purpose                                                                                                    |
|-------|----------------------------------------------------------------------------------|----------------------------------------------------------------------------------------------------|
| 1     | Archive Templates                                                                | Earlier, when Designer delete the templates from My<br>Templates it will be removed permanently. Now the<br>templates will be Archived instead of Delete.                                                                                                    |
| 2     | Restore Templates                                                                | This feature allows the Admins to restore the archived templates via Dashboard. Once it's restored, it will be displayed on the creator account.  In the Dashboard Templates Management section, you can find out the Restore column and status on each template.                                                                                                    |
| 3     | Outline toggle on by<br>Default for teachers<br>view                             | Loree has disabled the outline toggle icon on simplified view by default. When teachers open Loree, it will be disabled by default. It can be enable/disable at any time.                                                                                                    |
| 4     | Add Pages as a<br>Modules Items                                                  | From 1904.3 onwards, Loree allows the users to add Canvas Course Shell pages as a Module item. This can be done by click on "+" icon from the Loree Modules list. Once you select the page from the list, click on "Add Item" icon to add in list. By click on "Cancel" will discard and close the Add Item Modal.                                                                                                    |
| 5     | Add one or more pages on Modules list                                            | Loree supports multi-select functionality when adding pages as a Module items. Simply you can click and select the page from the list. By re-click on the selected page from the list will be de-selected.                                                                                                    |
| 6     | Search and select<br>pages from Add item<br>modal                                | The search field on Add Module item modal will help the users to filter the pages list by providing page name.                                                                                                    |
| 7     | Active/Inactive Style<br>Manager properties<br>based on element<br>/content type | Earlier, when you click on any element from Editor window it will display all the style manager properties. Now Loree style manager properties has re-structured based on Content type.  When you select an element and if any non-relevant style manager properties are there in the side panel, that will be disappeared.  For example, when you select font element it will display the Font section on Side panel. Whereas if you select an Image element, it won't show the Font properties. |

| S. No | Features /<br>Enhancements              | Purpose                                                                                                    |
|-------|-----------------------------------------|----------------------------------------------------------------------------------------------------|
| 8     | Removed Visibility on Dashboard         | The existing feature Template Visibility option has been removed from Dashboard.                                                                                                    |
| 9     | Vimeo supports URL<br>on Video elements | Earlier, Loree supports only the Vimeo ID has to be provide in the input field to get the Vimeo video.  Now the same has been re-structured and it allows both URL or ID as a valid input. |
| 10    | Contextual help icon<br>on Video Modal  | The Contextual help icon has been added on Loree Video Media provider modal. By click on the Icon will navigate the users to End User Guide to get more details about the feature.         |
| 11    | Search on Loree<br>Images               | The search functionality on Loree images list has been integrated. So that user can filter the images by using the Loree Image name.                                                       |

### 4.2. Change requests included in the release

### 4.2.1. Functional Change Requests

- Auto collapse/ expand needs to be implement on Loree simplified view
- Loree Template Pack-1 has been disabled
- When Toolbar option is disabled, by default you will get an tool bar Designer view.

### 4.2.2. Defect Fixes

- Displaying Global templates between two different Organisation issue has been fixed.
- Contextual Help Icon disappearing issue on Designer view has been fixed
- Drag and drop Section Block attributes as nested element issue fixed
- Enable or Disable features on Simplified view via Dashboard has been fixed
- Ordered and Unordered list on existing items can be modified and can be inserted additionally.

### 4.3. Resolved Client Bugs

- Side panel blocks missing issue fixed when tool bar option disabled on Navigation bar.
- Tool reload on Create new page or rename the page is fixed now.
- Designer deleted templates removed from Dashboard has been fixed.

## 4.4.Open Defects & Known Issues

- Color contrast and video title related rules yet to implement on Accessibility Checker results.
- Pagination yet to implement on Quick Links items and Images list. Currently the list fetches up to 100 list only.
- Firefox related CSS issues on Accessibility Checker and Ordered/Unordered Lists.
- Flex box style issues on simplified view need to be fixed.
- Quick links Ordered and Unordered list can't be added when user hit's "Enter" key within Paragraph text.
- Margin and Padding values getting changed from % to px after save the content.
- Text formatting has been changed when Ordered and Unordered list added.
- Unable to Duplicate, Drag or Delete the Ordered and Unordered list items.
- Auto collapse on Simplified View yet to be implemented.
- Unable to Update the templates when another template dragged and dropped into Editor Interface.
- Responsiveness should be improved on Grid and Flex blocks.

## 5. Installation Note

5.1. Installation Procedure available in the downloaded installation setup file.

5.2. Key Notes

NA

| 6. Deliverable Details                                                                                                    |                                 |  |  |
|----------------------------------------------------------------------------------------------------|---------------------------------|--|--|
| <ul> <li>Loree tool 1904.3</li> <li>Loree End User Documents</li> <li>Loree Admin Console</li> <li>Global CSS for Flexbox</li> </ul> | Total Number of Deliverables: 4 |  |  |
| Date of Shipment - 01November2019                                                                                                    |                                 |  |  |